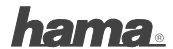

**Hama GmbH & Co KG D-86651 Monheim/Germany www.hama.com**

> 00049234/10.01  **00049234/10.01**

All listed brands are trademarks of the corresponding companies. Errors and omissions excepted, and subject to technical changes. Our general terms of delivery and payment are applied.

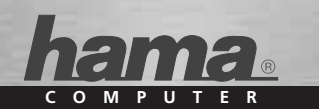

# **Nano-Bluetooth-USB-Adapter Version 2.1+EDR**

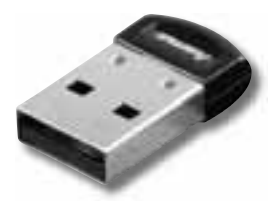

## **00049234 00049235**

# (D) Bedienungsanleitung

## **Übersicht:**

- **1. Verpackungsinhalt**
- **2. Softwareinstallation**
- **3. Hardwareinstallation**
- **4. Kontakt- und Supportinformationen**
- **5. Sicherheitshinweise**

## **1. Verpackungsinhalt**

- Bluetooth USB Stick
- Installations / Treiber CD
- Installationskurzanleitung (gedruckt)
- Installationsanleitung (auf Installations CD)

## **2. Softwareinstallation**

**Wichtig:** Beenden Sie zuerst die Softwareinstallation bevor Sie mit der Hardwareinstallation beginnen!

Legen Sie die Treiber CD in das CD-Rom Laufwerk Ihres PC´s/Notebooks ein.

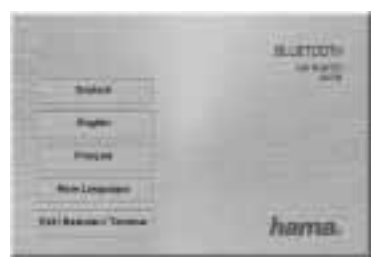

Wählen Sie anschließend die gewünschte Sprache aus. Weitere Sprachen finden Sie unter "More Languages".

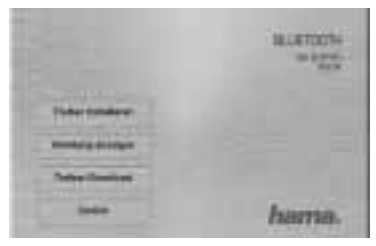

Klicken Sie auf "Treiber Installieren" um die Treiberinstallation einzuleiten.

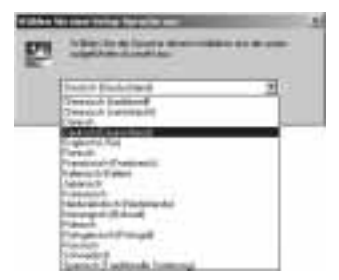

Suchen Sie in der Liste die Sprache, in der Sie die Software installieren wollen und fahren Sie mit "Ok" fort.

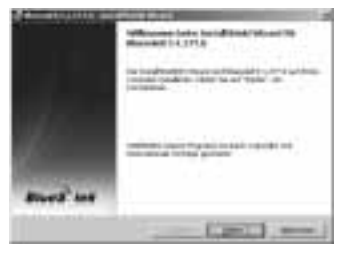

Fahren Sie mit einem Klick auf "Weiter" fort.

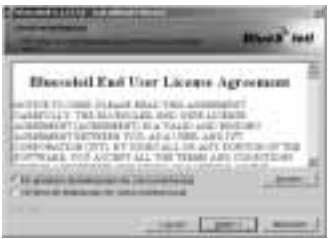

Akzeptieren Sie die Bedingungen der Lizenzvereinbarung und fahren Sie mit "Weiter" fort. Sollten Sie den Bedingungen der Lizenzvereinbarung nicht zustimmen wird die Softwareinstallation automatisch beendet.

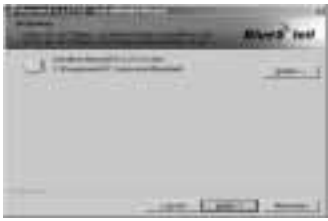

Wählen Sie das gewünschte Installationsverzeichnis für die Software aus.

Standartmäßig wird das Programm auf der Systempartition Ihres Betriebssystems installiert. Soll das Verzeichniss geändert werden, klicken Sie auf **"Ändern"**. Sie haben nun die Möglichkeit das Verzeichniss selbst zu wählen. Fahren Sie anschließend mit einem Klick auf **"Weiter"** fort.

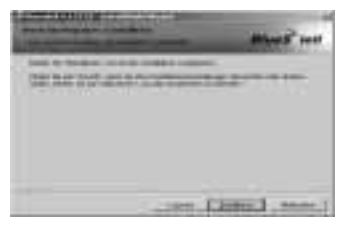

Klicken Sie auf Installieren um mit der Installation zu beginnen.

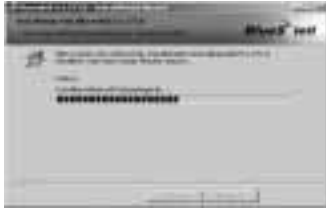

Die Software wird nun installiert.

Schließen Sie die Installation mit einem Klick auf **"Fertigstellen"** ab.

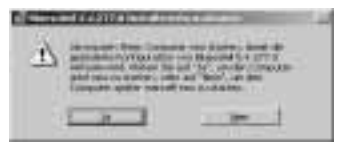

Um die Software verwenden zu können ist ein Neustart nötig. Klicken Sie auf "Ja" um Ihr System sofort neu zu starten.

Soll das System später neu gestartet werden klicken Sie auf "Nein". Beachten Sie bitte, dass Sie das System dann manuell neu starten müssen.

## **3. Hardwareinstallation.**

Nachdem Neustart Ihres Systems können Sie nun den Bluetooth Dongle an einen freien USB-Anschluss an Ihrem PC/Notebook anstecken.

#### **4. Kontakt und Supportinformationen**

#### **Bei defekten Produkten:**

Bitte wenden Sie sich bei Produktreklamationen an Ihren Händler oder an die Hama Produktberatung.

#### **Internet/World Wide Web**

Produktunterstützung, neue Treiber oder Produktinformationen bekommen Sie unter www.hama.com

#### **Support Hotline – Hama Produktberatung:**

Tel. +49 (0) 9091 / 502-115 Fax +49 (0) 9091 / 502-272 e-mail: produktberatung@hama.de

#### **5. Sicherheitshinweise**

- Das Gerät ist nur für den Inneneinsatz und nicht für den Außeneinsatz geeignet
- Öffnen Sie nicht das Gehäuse des Gerätes
- Halten Sie das Gerät von Wärmequellen fern
- Betreiben Sie dieses Gerät weder in feuchter noch in staubiger Umgebung.

Die Konformitätserklärung nach der R&TTE-Richtlinie 99/5/ EG finden Sie unter www.hama.com

## **Overview:**

- **1. Package Contents**
- **2. Software Installation**
- **3. Hardware Installation**
- **4. Contact and Support Information**
- **5. Safety Instructions**

## **1. Package Contents**

- Bluetooth USB stick
- Installation/driver CD
- Quick Installation Guide (printed)
- Installation Instructions (on installation CD)

## **2. Software Installation**

**Important:** Complete the software installation before beginning the hardware installation.

Insert the driver CD into the CD-ROM drive of your PC/ notebook.

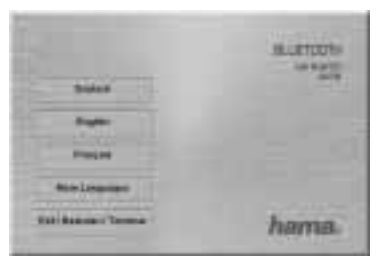

Select the desired language.

Additional languages can be found under "More Languages."

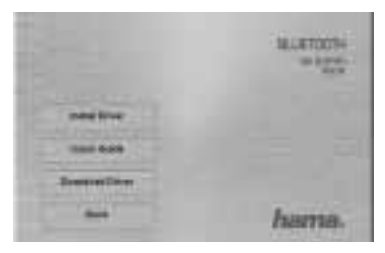

Click on "Install Driver" to begin the driver installation.

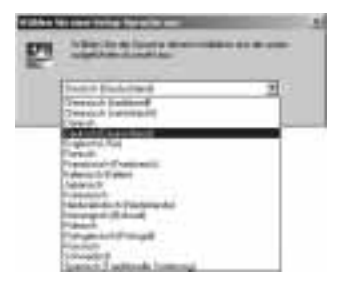

Select the language in which you want the software to be installed and continue by pressing "OK."

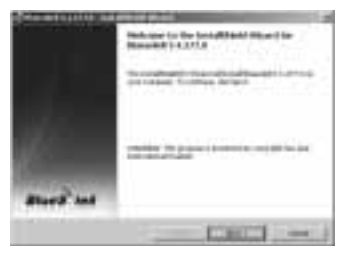

Click "Next" to continue.

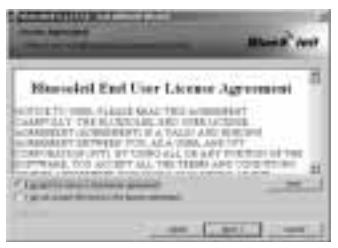

Accept the terms and conditions of the license agreement and click **"Next"** to continue.

If you do not accept the terms and conditions of the license agreement, the software installation will end automatically.

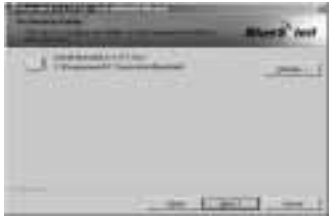

Select the directory in which you wish to install the software.

The program is installed by default on the system partition of your operating system. If you wish to change the directory, click **"Change.**" You now have the option to select the desired directory. Continue by clicking **"Next."**

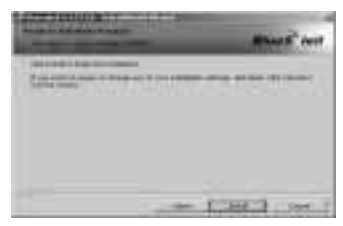

Click **"Install"** to start the installation.

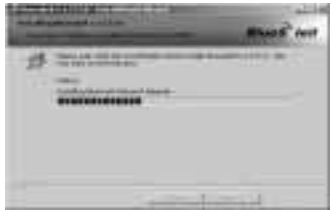

The software will now be installed.

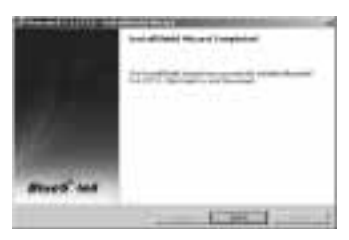

To complete the installation, click **"Finish"**.

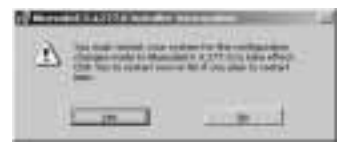

The system must be restarted in order to use the software. Click "Yes" to restart the system immediately.

If you wish to restart the system at a later time, click "No." Please note that you must then restart the system manually. manuell neu starten müssen.

## **3. Hardware Installation**

After restarting your system, you can plug the Bluetooth dongle into an available USB port on your PC/notebook.

#### **4. Support and Contact Information**

#### **If the product is defective:**

Contact your retailer or Hama Product Consulting if you have any product claims.

#### **Internet/World Wide Web**

Product support, new drivers and product information are available at www.hama.com.

#### **5. Safety Instructions**

- The device is intended for indoor use only and is not appropriate for outdoor use.
- Do not open the device housing.
- Keep the device away from sources of heat.
- Do not operate the device in damp or dusty environments.

The declaration of conformity with R&TTE Directive 99/5/EC can be found at: www.hama.com

## f Mode d'emploi

#### **Sommaire :**

- **1. Contenu de l'emballage**
- **2. Installation du logiciel**
- **3. Installation du matériel**
- **4. Support technique et contact**
- **5. Consignes de sécurité**

## **1. Contenu de l'emballage**

- Clé USB Bluetooth
- CD pilote/d'installation
- Guide d'installation rapide (imprimé)
- Manuel d'installation (sur le CD d'installation)

## **2. Installation du logiciel**

**Important :** veuillez achever l'installation du logiciel avant de commencer l'installation du matériel !

Insérez le CD pilote dans le lecteur de CD-ROM de votre PC/ ordinateur portable.

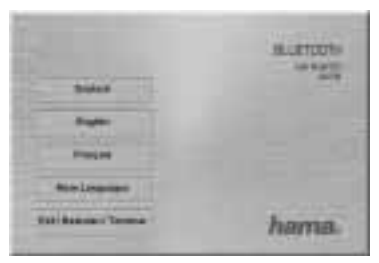

Sélectionnez ensuite la langue de votre choix. D'autres langues vous sont proposées à la rubrique **« More Languages »**.

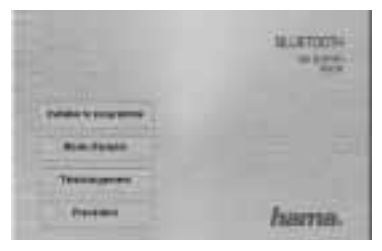

#### Cliquez sur « **Installer le programme** » afin de lancer l'installation.

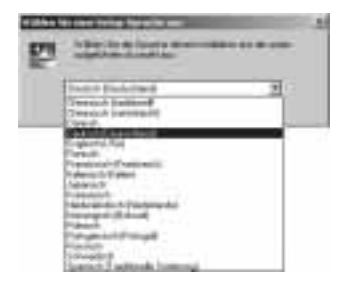

Sélectionnez dans la liste la langue dans laquelle vous dési-

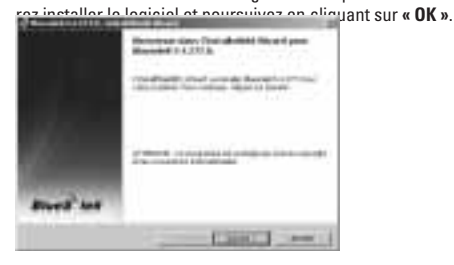

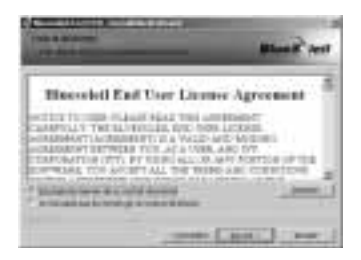

Acceptez les termes du contrat de licence, puis cliquez sur **« Suivant »**. Si vous n'acceptez pas les termes du contrat de licence, l'installation du logiciel s'interrompra automa-

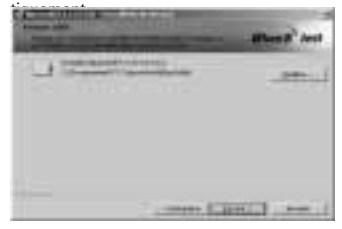

Sélectionnez le répertoire d'installation pour le logiciel.

Le réglage standard prévoit l'installation du logiciel sur la partition système de votre système d'exploitation. Si vous désirez modifier le répertoire, cliquez sur « Modifier ». Vous avez maintenant la possibilité de sélectionner un répertoire de votre choix. Continuez en cliquant sur **« Suivant »**.

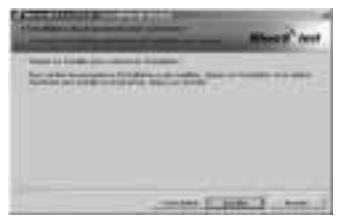

Cliquez sur **« Installer »** pour lancer l'installation.

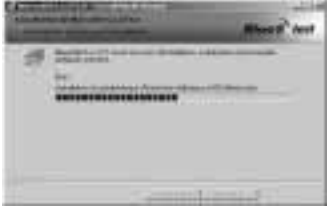

L'installation du logiciel est maintenant initiée.

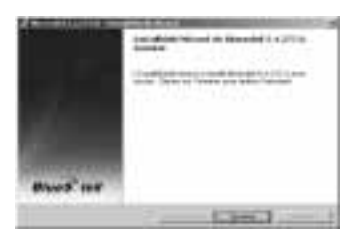

Quittez l'installation en cliquant sur **« Terminer »**.

secondary is incorporated that more after, visitado dol classica was begin to see that \$8.000 for -

Vous devez redémarrer l'ordinateur pour pouvoir utiliser le logiciel. Cliquez sur **« Oui »** pour redémarrer immédiatement votre ordinateur.

Si vous ne souhaitez pas redémarrer immédiatement votre ordinateur, cliquez sur **« Non »**. Notez que vous devrez alors redémarrer votre ordinateur manuellement.

## **3. Installation du matériel.**

Après avoir redémarré votre ordinateur, vous pouvez brancher le dongle Bluetooth dans un port USB libre de votre PC/ ordinateur portable.

#### **4. Support technique et contact**

#### **Produits défectueux :**

En cas de réclamation concernant le produit, veuillez vous adresser à votre revendeur ou au service Conseil produits de Hama.

## **Internet/World Wide Web**

Vous trouverez notre support technique, ainsi que les nouveaux pilotes et les informations produits sur : www.hama.com

## **5. Consignes de sécurité**

- L'appareil est conçu pour être utilisé uniquement à l'intérieur. Ne l'utilisez pas à l'extérieur.
- N'ouvrez pas le boîtier de l'appareil
- Tenez l'appareil éloigné de toute source de chaleur
- N'utilisez pas cet appareil dans des environnements humides ou poussiéreux.

Vous trouverez la déclaration de conformité à la directive R&TTE 99/5/CE sur www.hama.com

**Vista general:**

- **1. Contenido del paquete**
- **2. Instalación del software**
- **3. Instalación del hardware**
- **4. Información de contacto y de soporte**
- **5. Instrucciones de seguridad**

## **1. Contenido del paquete**

- Memoria USB Bluetooth
- CD de instalación / controladores
- Instrucciones breves de instalación (impresas)
- Instrucciones de instalación (en el CD de instalación)

## **2. Instalación del software**

**Importante:** Antes de empezar con la instalación del hardware, finalice la instalación del software.

Coloque el CD de controladores en la unidad de CD-Rom de su PC/portátil.

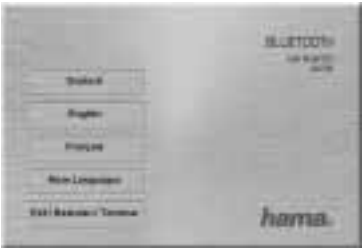

Seleccione seguidamente el idioma que desee. Encontrará más idiomas en "More Languages".

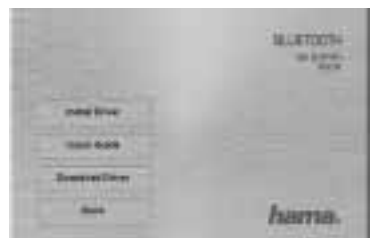

Haga clic en **"Install Driver"** para iniciar la instalación controladores.

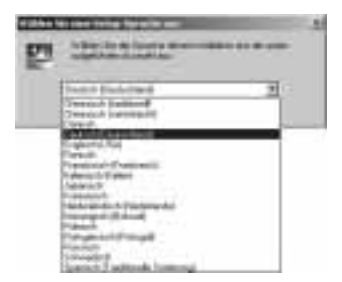

En la lista, busque el idioma en el que desee instalar el software y continúe con "Ok".

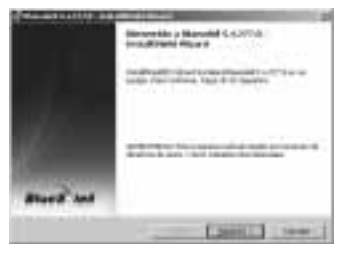

Continúe haciendo clic en **"Siguiente"**.

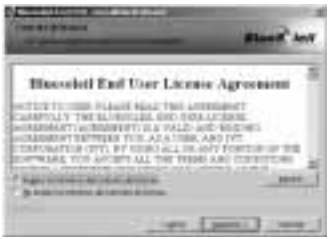

Acepte las condiciones del acuerdo de licencia y continúe con **"Siguiente"**. Si no acepta las condiciones del acuerdo de licencia, la instalación del software finalizará automáticamente.

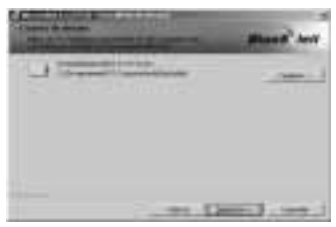

Seleccione el directorio de instalación del software.

El programa se instala por defecto en la partición del sistema de su sistema operativo. Si desea cambiar el directorio, haga clic en "Cambiar". Ahora tiene la posibilidad de elegir el directorio. Haga clic en **"Siguiente"** para continuar.

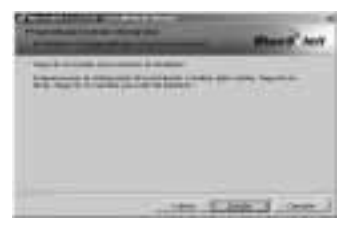

Haga clic en **"Instalar"** para iniciar la instalación.

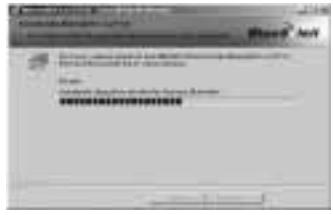

El software se instala ahora.

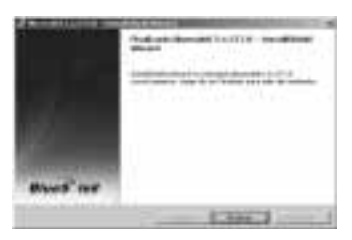

Concluya la instalación haciendo clic en **"Finalizar"**.

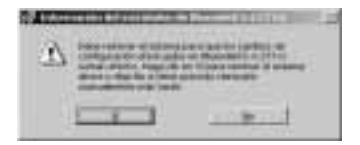

Para poder utilizar el software, es necesario reiniciar el sistema.Haga clic en **"Sí"** para reiniciar inmediatamente su sistema.

Si desea reiniciar el sistema posteriormente, haga clic en **"No"**. Recuerde que en este caso, deberá reiniciar manualmente el sistema.

## **3. Instalación del hardware.**

Una vez reiniciado el sistema, puede enchufar el Dongle Bluetooth en un puerto USB libre de su PC/portátil.

#### **4. Información de contacto y de soporte**

#### **En caso de productos defectuosos:**

Si tiene que hacer alguna reclamación sobre nuestros productos, diríjase a su proveedor o a su asesor de productos Hama.

## **Internet/World Wide Web**

Encontrará soporte para sus productos, nuevos controladores o información sobre los productos en www.hama.com.

#### **5. Instrucciones de seguridad**

- El aparato es apropiado sólo para el uso en interiores, no al aire libre.
- No abra la carcasa del aparato.
- Mantenga alejado el aparato de fuentes de calor.
- No opere el aparato en entornos húmedos ni polvorientos.

La declaración de conformidad según la directiva R&TTE 99/5/CE la encontrará en www.hama.com

## **Overzicht:**

- **1. Inhoud van de verpakking**
- **2. Software-installatie**
- **3. Hardware-installatie**
- **4. Contact- en supportinformatie**
- **5. Veiligheidsinstructies**

## **1. Inhoud van de verpakking**

- Bluetooth USB-stick
- Installatie-/driver-cd
- Korte installatiehandleiding (geprint)
- Korte installatiehandleiding (op installatie-cd)

## **2. Software-installatie**

**Belangrijk:** voltooi eerst de software-installatie voordat u begint met de hardware-installatie!

Leg de driver-cd in de cd-rom-drive van uw pc/notebook.

**Validation DIVYSID** 

Selecteer vervolgens de gewenste taal. Meer talen vindt u onder "More Languages".

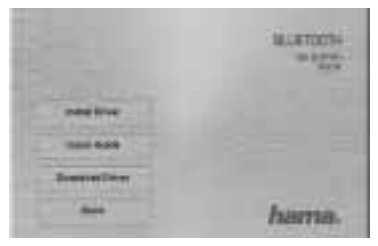

Klik op "Install Driver" om de installatie van de driver te starten.
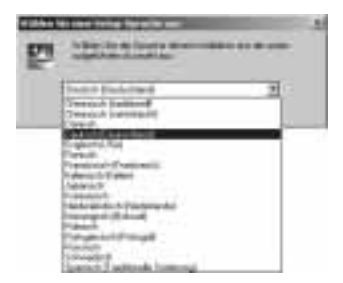

Zoek in de lijst de taal waarin u de software wilt installeren en klik vervolgens op **"OK"**.

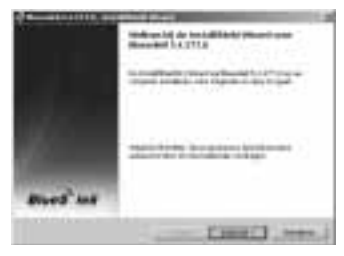

Ga door met "Volgende".

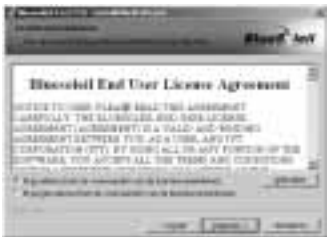

Accepteer de voorwaarden van de licentieovereenkomst en ga door met "Volgende". Als u niet akkoord gaat met de voorwaarden van de licentieovereenkomst, wordt de software-installatie automatisch beëindigd.

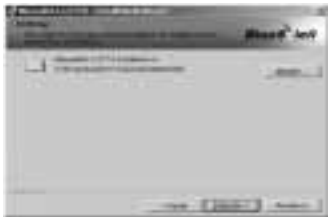

Kies de gewenste directory voor de installatie van de software.

Het programma wordt standaard op de systeempartitie van uw besturingssysteem geïnstalleerd. Als u de directory wilt veranderen, klik dan op "Wijzigen". U kunt nu de gewenste directory zoeken. Ga vervolgens door met "Volgende".

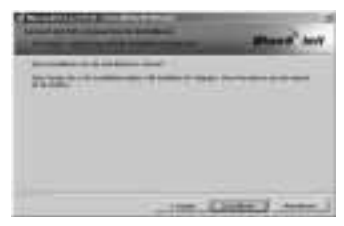

Klik op **Installeren** om met de installatie te beginnen.

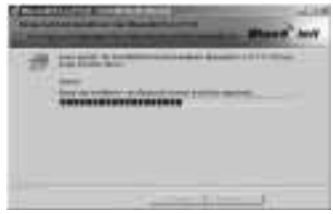

De software wordt nu geïnstalleerd.

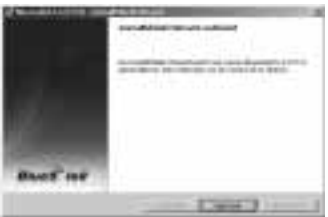

Sluit de installatie af door op **.. Voltooien**" te klikken.

A low various to the a And will be the advised of the contractor of a fine at a detail

Om de software te kunnen gebruiken, moet het systeem opnieuw gestart worden. Klik op "**Ja**" om uw systeem meteen opnieuw te starten.

Als u het systeem later opnieuw wilt starten, klikt u op **"Nee"**. Houd er rekening mee dat u het systeem dan handmatig opnieuw moet starten.

### **3. Hardware-installatie.**

Na het opnieuw starten van het systeem sluit u de Bluetooth-dongle op een vrije USB-poort van uw pc/notebook aan.

#### **4. Support- en contactinformatie**

#### **Bij defecte producten:**

Neem bij klachten over het product contact op met uw erkende handelaar of met de afdeling Productadvies van Hama.

### **Internet/World Wide Web**

Productondersteuning, nieuwe drivers of productinformatie zijn verkrijgbaar onder www.hama.com

### **5. Veiligheidsinstructies**

- Het toestel is alleen geschikt voor binnengebruik
- Open nooit de behuizing van het toestel
- Houd het toestel uit de buurt van warmtebronnen
- Neem het toestel niet in een vochtige of stoffige omgevin gin gebruik.

De verklaring van overeenstemming conform de R&TTE-richtlijn 99/5/EG vindt u onder www.hama.com **Panoramica:**

- **1. Contenuto della confezione**
- **2. Installazione software**
- **3. Installazione hardware**
- **4. Informazioni per il contatto e l'assistenza**
- **5. Indicazioni di sicurezza**

### **1. Contenuto della confezione**

- Chiavetta USB Bluetooth
- Installazione CD driver
- Brevi istruzioni per l'installazione (stampate)
- Istruzioni per l'installazione (nel CD per l'installazione)

### **2. Installazione software**

**Importante:** Prima di iniziare con l'installazione hardware, chiudere l'installazione software!

Introdurre il CD con i driver nell'unità CD ROM del PC/ notebook.

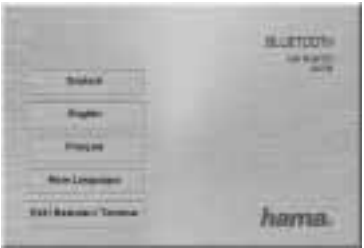

Selezionare infine la lingua desiderata. Ulteriori lingue si trovano nel punto **"More Languages**".

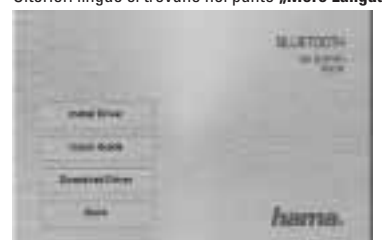

Per iniziare con l'installazione del driver, cliccare su **"Install Driver"**.

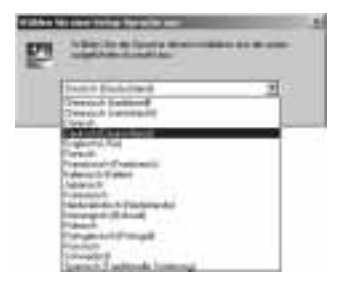

Selezionare la lingua nella lista con la quale si desidera installare il software e proseguire con **"OK"**.

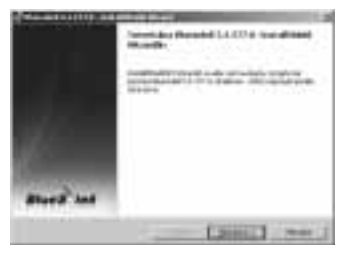

Proseguire cliccando su **"Seuraava"**.

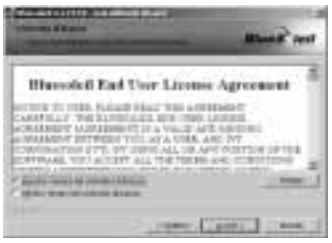

Accettare le condizioni di licenza e proseguire cliccando su **"Avanti"**. Se non si accettano le condizioni di licenza l'installazione del software viene chiusa automaticamente.

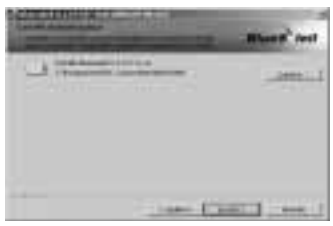

Selezionare la cartella desiderata per l'installazione del software.

Normalmente, il programma viene installato nella partizione di sistema del sistema operativo. Se si vuole cambiare la cartella, cliccare su **"Cambia"**. Adesso si può scegliere un'altra cartella. Prosequire infine cliccando su "Avanti".

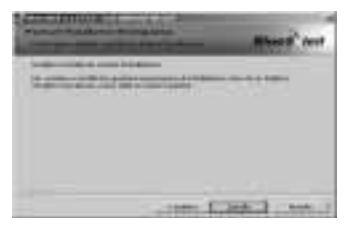

Per iniziare con l'installazione cliccare su **"Installa"**.

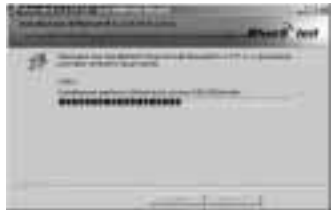

Il software viene installato.

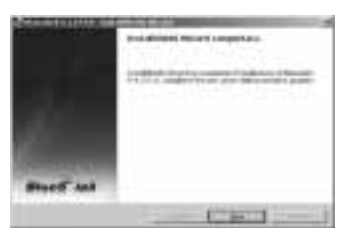

Concludere l'installazione cliccando su **"Fine"**.

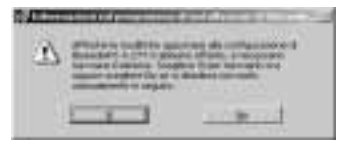

Per lanciare il software è necessario riavviare il PC. Per riavviare subito il sistema cliccare su **"Sì"**.

Se si vuole riavviare il sistema successivamente, cliccare su **"No"**. Osservare, che in questo caso il sistema deve essere riavviato manualmente.

### **3. Installazione hardware**

Dopo aver riavviato il sistema, il Dongle Bluetooth può essere inserito in una connessione USB libera del PC/notebook.

#### **4. Informazioni per l'assistenza e i contatti**

#### **In caso di prodotti difettosi:**

Per reclami relativi ai prodotti, si prega di rivolgersi al proprio rivenditore o al servizio di consulenza prodotti Hama.

#### **Internet/World Wide Web**

Assistenza per i prodotti, nuovi driver o informazioni sui prodotti all'indirizzo www.hama.com

### **5. Indicazioni di sicurezza**

- L'apparecchio è adatto esclusivamente per l'impiego in ambienti interni, non in esterni.
- Non aprire l'alloggiamento dell'apparecchio
- Tenere l'apparecchio lontano da fonti di calore
- Non usare l'apparecchio in ambienti umidi o polverosi.

La dichiarazione di conformità secondo la direttiva R&TTE 99/5/CE è disponibile sul sito www.hama.com

# **Översikt:**

- **1. Förpackningsinnehåll**
- **2. Programinstallation**
- **3. Maskinvaruinstallation**
- **4. Kontakt- och supportinformation**
- **5. Säkerhetshänvisningar**

# **1. Verpackungsinhalt**

- Bluetooth USB Stick
- Installations / Treiber CD
- Installationskurzanleitung (gedruckt)
- Installationsanleitung (auf Installations CD)

# **2. Programinstallation**

**Viktigt:** Avsluta programinstallationen innan du börjar installera maskinvaran!

Lägg in CD:n med drivrutinen i CD-ROM-enheten på din PC/ bärbara dator.

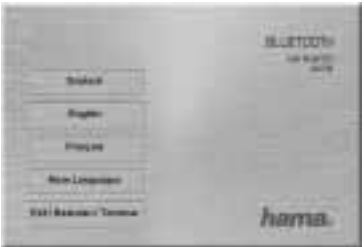

Välj sedan det språk du vill ha. Du hittar fler språk under "More Languages".

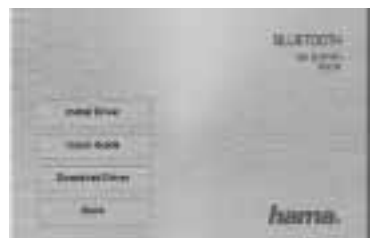

Klicka på **"Install Driver"** för att starta drivrutinsinstallationen.

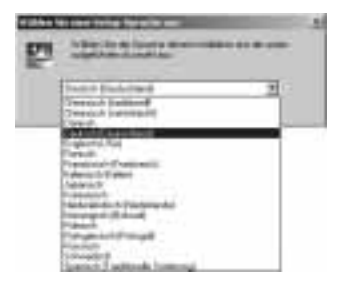

Leta upp det språk som du vill använda till programinstallationen i listan och gå vidare med **"OK"**.

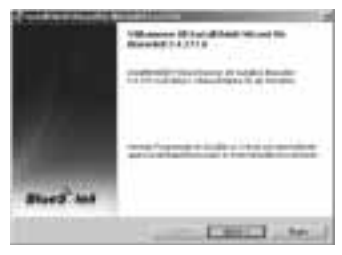

Klicka på **"Nästa"** för att gå vidare.

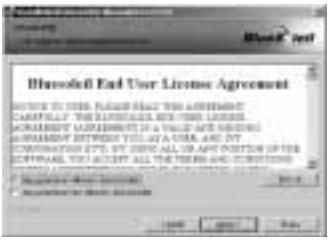

Acceptera villkoren för licensavtalet och gå vidare med **"Nästa"**. Om du inte godkänner villkoren i licensavtalet avslutas programinstallationen automatiskt.

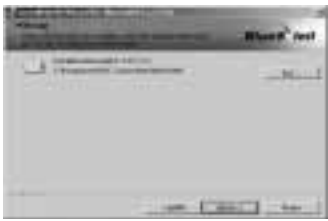

Välj det installationsregister där du vill lägga programmet.

Programmet installeras standardmässigt på ditt drivsystems systempartition. Vill du ändra registret klickar du på **"Byt"**. Nu har du möjlighet att välja register själv. Klicka sedan på **"Nästa"** för att gå vidare.

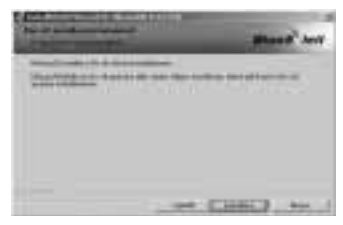

Klicka på **Installera** för att starta installationen.

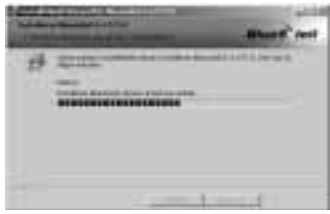

Nu installeras programmet.

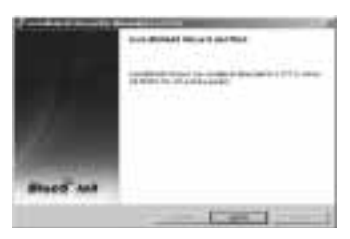

Avsluta installationen genom att klicka på **"Slutför"**.

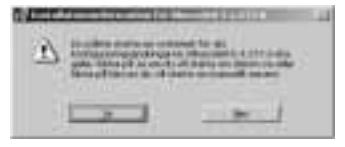

Det krävs en omstart för att programmet ska kunna användas. Klicka på **"Ja"** för att starta om ditt system direkt.

Vill du starta om systemet senare klickar du på **"Nej"**. Tänk på att du då måste starta om systemet manuellt.

### **3. Maskinvaruinstallation.**

När ditt system har startas om kan du sätta bluetooth dongeln i en ledig USB-port på din PC/bärbara dator.

#### **4. Support- och kontaktinformation**

#### **För defekta produkter:**

Kontakta inköpsstället eller Hama produktrådgivning vid produktreklamationer.

### **Internet/World Wide Web**

Hjälp med produkter, nya drivrutiner eller produktinformation hittar du på www.hama.com

# **5. Säkerhetshänvisningar**

- Apparaten är bara lämplig för användning inomhus, inte utomhus
- Öppna inte höljet på apparaten
- Håll apparaten borta från värmekällor.
- Använd inte den här apparaten i vare sig fuktig eller dammig miljö.

Försäkran om överensstämmelse enligt R&TTE direktivet 99/5/EG hittar du på www.hama.com

**Yleiskuvaus:**

- **1. Pakkauksen sisältö**
- **2. Ohjelmiston asennus**
- **3. Laitteiston asennus**
- **4. Yhteys- ja tukitiedot**
- **5. Turvaohjeet**
- **1. Pakkauksen sisältö**
- • **Bluetooth USB-tikku**
- • **Asennus-/ohjain-CD**
- • **Lyhyt asennusohje (painettu)**
- • **Asennusohje (asennus-CD:llä)**

### **2. Ohjelmiston asennus**

**Tärkeää:** Suorita ohjelmiston asennus loppuun, ennen kuin aloitat laitteiston asennuksen!

Aseta ohjain-CD kannettavan/pöytätietokoneen CD-ROMasemaan.

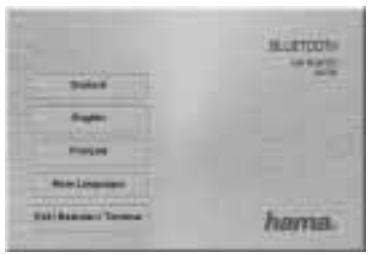

Valitse lopuksi haluamasi kieli. Lisää kieliä on kohdassa **"More Languages"** (Lisää kieliä).

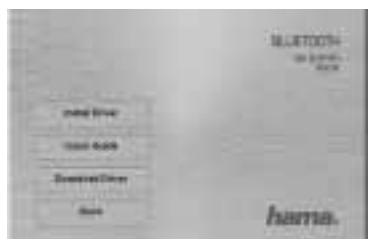

Aloita ohjainten asennus valitsemalla "Install Driver".

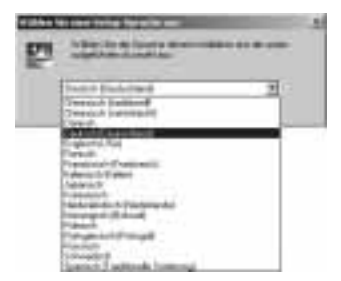

Etsi luettelosta kieli, jolla haluat asentaa ohjelmiston, ja jatka valitsemalla **.OK"**.

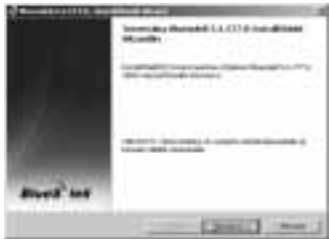

Jatka valitsemalla "Seuraava".

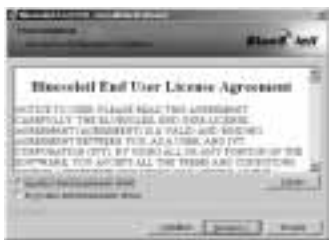

Hyväksy käyttöoikeussopimuksen ehdot, ja jatka valitsemalla **"Seuraava"**. Jos et hyväksy käyttöoikeussopimuksen ehtoja, ohjelmiston asennus päättyy automaattisesti.

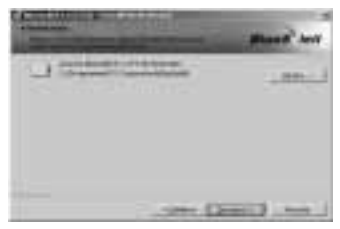

Valitse haluamasi asennuskansio ohjelmistolle.

Normaalisti ohjelma asennetaan käyttöjärjestelmän järjestelmäosioon. Jos haluat asentaa ohjelman eri kansioon, valitse "Muuta". Nyt voit valita kansion itse. Jatka lopuksi valitsemalla **"Seuraava".** 

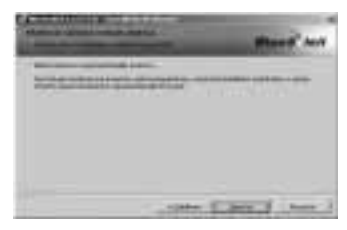

Aloita asennus valitsemalla **Asenna**.

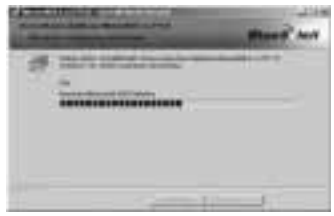

Nyt ohjelmisto asennetaan.

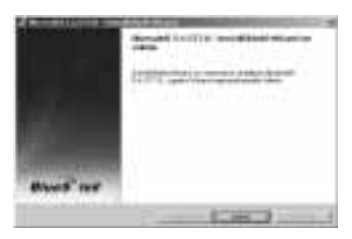

Lopeta asennus valitsemalla "Valmis".

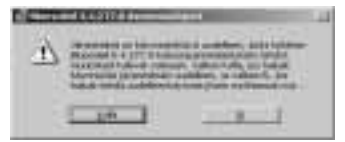

Jotta voisit käyttää ohjelmistoa, järjestelmä on käynnistettävä uudelleen.Käynnistä järjestelmä uudelleen heti valitsemalla **"Kyllä"**.

Jos haluat käynnistää järjestelmän uudelleen myöhemmin, valitse "Ei". Huomaa, että järjestelmä on silloin käynnistettävä uudelleen manuaalisesti.

### **3. Laitteiston asennus.**

Järjestelmän uudelleenkäynnistyksen jälkeen voit nyt liittää Bluetooth-donglen vapaaseen USB-paikkaan kannettavassa/pöytätietokoneessasi.

### **4. Tuki- ja yhteystiedot**

#### **Jos olet saanut viallisen tuotteen:**

Esitä tuotetta koskeva reklamaatio kauppiaalle tai Haman tuoteneuvontaan.

### **Internet/World Wide Web**

Tuotetukea, uusia ohjaimia tai tuotetietoja saat osoitteesta www.hama.com

### **5. Turvaohjeet**

- Laite sopii ainoastaan sisäkäyttöön, ei ulkokäyttöön
- Älä avaa laitteen koteloa
- Pidä laite poissa lämmön lähteiden läheisyydestä
- Älä käytä tätä laitetta kosteassa tai pölyisessä ympäri stössä.

Radio- ja telepäätelaitteita koskevan direktiivin 99/5/EY mukainen vaatimustenmukaisuusvakuutus löytyy osoitteesta www.hama.com

# **Przegląd:**

- **1. Zawartość opakowania**
- **2. Instalowanie oprogramowania**
- **3. Instalowanie sprzętu**
- **4. Kontakt i pomoc techniczna**
- **5. Wskazówki bezpieczeństwa**

#### **1. Zawartość opakowania**

- pendrive Bluetooth USB
- płyta instalacyjna CD ze sterownikami
- krótka instrukcia instalacii (w formie drukowanei)
- instrukcja instalacji (na płycie instalacyjnej CD)

#### **2. Instalowanie oprogramowania**

**Ważne!** Przed rozpoczęciem instalowania sprzętu należy zakończyć instalacie oprogramowania!

Włożyć płytę CD ze sterownikami w napęd CD-Rom komputera PC / notebooka.

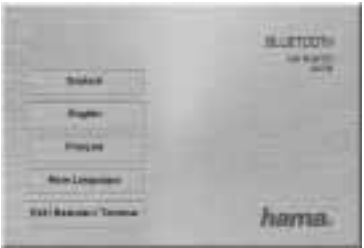

Następnie wybrać żądany język. Więcej języków znajduje się pod "More Languages".

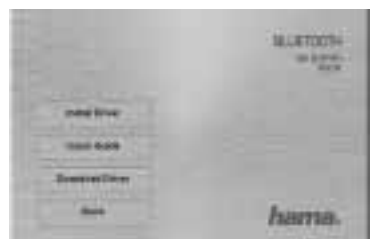

Kliknąć przycisk "Install Driver", aby rozpocząć instalacje sterowników.

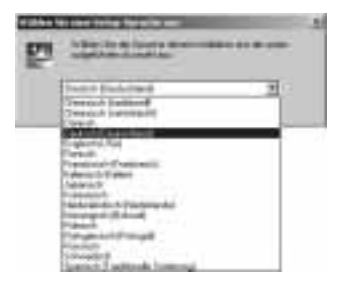

Wybrać z listy język, w którym oprogramowanie ma być zainstalowane, i kontynuować proces przyciskiem "Ok".

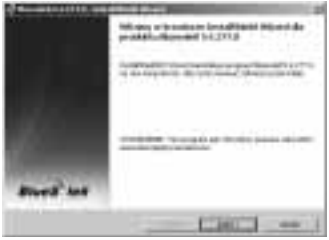

Kontynuować proces, klikając przycisk "Dalej".

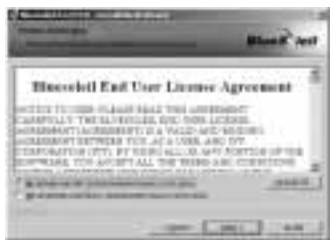

Zaakceptować warunki licencyjne i kontynuować przyciskiem **"Dalej"**. Jeżeli warunki licencyjne zostaną odrzucone, instalacja oprogramowania zostanie automatycznie anulowana.

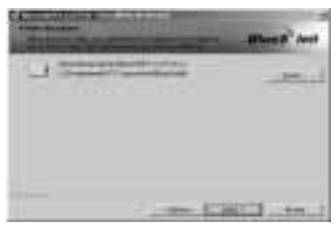

Wybrać katalog instalacyjny oprogramowania.

Domyślnie program jest instalowany na partycji systemowej systemu operacyjnego. Aby zmienić katalog, kliknąć przycisk **"Zmień"**. Teraz można dowolnie wybrać katalog instalacyjny. Następnie kontynuować proces, klikając przycisk **"Dalej"**.

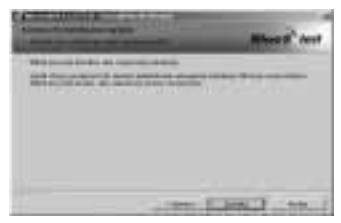

Kliknąć przycisk "Instaluj", aby rozpocząć instalację.

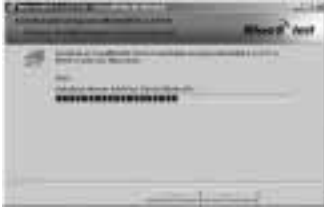

Oprogramowanie jest teraz instalowane.

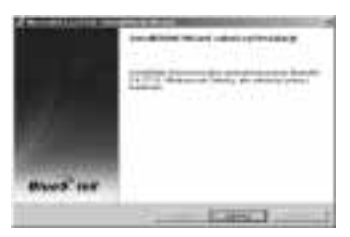

Zakończyć instalację, klikając przycisk "Zakończ".

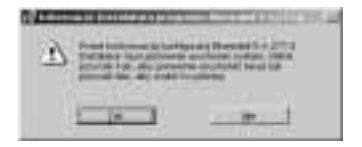

Korzystanie z programu wymaga ponownego uruchomienia komputera. Kliknąć "Tak", aby ponownie uruchomić system.

Jeżeli system ma być zrestartowany później, należy kliknąć przycisk "Nie". Należy pamiętać, że system musi być wtedy zrestartowany ręcznie.
# **3. Instalowanie sprzętu**

Po ponownym uruchomieniu systemu można podłączyć klucz sprzętowy Bluetooth do wolnego gniazda USB komputera PC / notebooka.

#### **4. Kontakt i pomoc techniczna**

#### **W przypadku wadliwych produktów:**

W razie reklamacji prosimy zwrócić się do sklepu bądź infolinii firmy Hama.

#### **Internet/World Wide Web**

Pomoc w sprawach produktów, nowe sterowniki lub informacje o produktach uzyskasz na stronie internetowej www.hama.com

# **5. Wskazówki bezpieczeństwa**

- Urządzenie jest przeznaczone tylko do stosowania wewnątrz pomieszczeń, a nie na zewnątrz.
- Nie otwierać obudowy urządzenia.
- Trzymać urządzenie z dala od źródeł ciepła.
- Nie stosować urządzenia w wilgotnym lub zapylonym otoczeniu.

Deklaracja zgodności wg dyrektywy 99/5/WE dotyczącej urządzeń radiowych i telekomunikacyjnych dostępna jest na stronie www.hama.com

**Vista geral:**

- **1. Conteúdo da embalagem**
- **2. Instalação do software**
- **3. Instalação do hardware**
- **4. Informações de assistência e contacto**
- **5. Indicações de segurança**

# **1. Conteúdo da embalagem**

- Adaptador USB para Bluetooth
- CD de instalação / controlador
- Breve manual de instalação (impresso)
- Manual de instalação (no CD de instalação)

# **2. Instalação do software**

**Importante:** Conclua a instalação do software antes de iniciar a instalação do hardware!

Insira o CD do controlador na unidade de CD-ROM do seu PC/portátil.

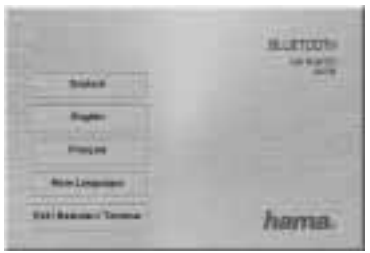

De seguida, seleccione o idioma pretendido. Poderá encontrar outros idiomas em "More Languages".

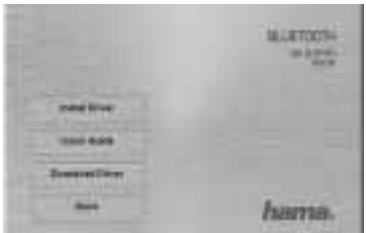

Clique em "Install Driver" e a instalação do controlador é iniciada.

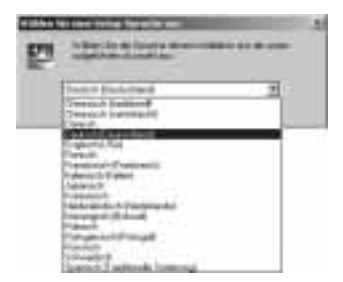

Procure na lista o idioma no qual pretende instalar o software e prossiga com "Ok".

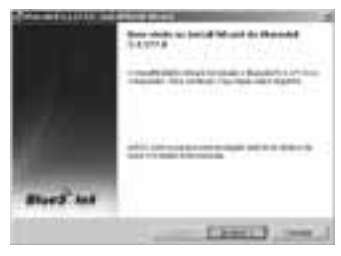

Prossiga clicando uma vez em "Avançar".

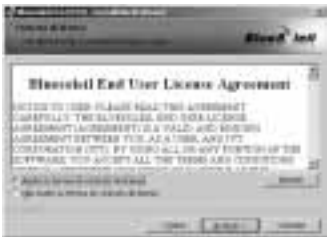

Aceite as condições do Contrato de Licença e prossiga com **"Avançar"**. Se não concordar com as condições do Contrato de Licença, a instalação do software termina automaticamente.

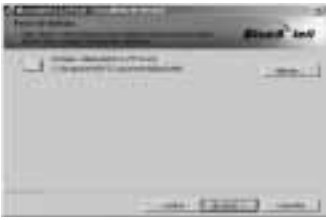

Seleccione o directório de instalação pretendido para o software.

Por predefinição, o programa é instalado na partição do sistema do seu sistema operativo. Se pretender alterar o directório, clique em "Alterar". Poderá então seleccionar o directório manualmente. De seguida, prossiga clicando uma vez em "**Avancar**".

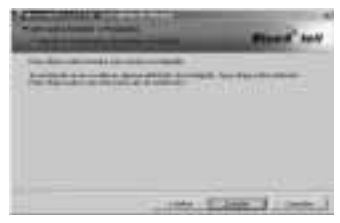

Clique em **Instalar** para iniciar a instalação.

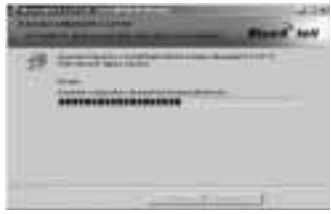

O software é agora instalado.

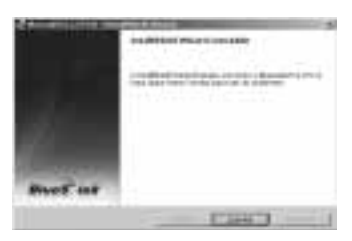

Conclua a instalação clicando uma vez em .. Concluir".

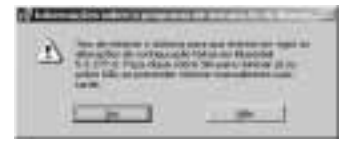

Necessitará de reiniciar o sistema para poder utilizar o software. Clique em ... Sim" para reiniciar imediatamente o seu sistema.

Se pretender reiniciar o sistema posteriormente, clique em **"Não"**. Recordamos-lhe que depois deverá reiniciar manualmente o sistema.

# **3. Instalação do hardware.**

Depois de reiniciar o seu sistema, pode então inserir o Dongle Bluetooth numa entrada USB livre do seu PC/portátil.

#### **4. Informações de assistência e contacto**

#### **Em caso de produtos danificados:**

Se pretender apresentar uma reclamação, contacte o seu distribuidor ou a assistência ao produto da Hama.

# **Internet/World Wide Web**

Pode obter informações sobre a assistência ao produto, novos controladores ou informações sobre o produto em www.hama.com

# **5. Indicações de segurança**

- O aparelho é adequado apenas para a aplicação em espaços interiores e não para a aplicação no exterior
- Não abra a caixa do aparelho
- Mantenha o aparelho longe de fontes de calor
- Não utilize este aparelho em ambientes húmidos ou com poeira.

Poderá encontrar a Declaração de Conformidade com a Directiva R&TTE 99/5/CE em www.hama.com

#### **Оглавление**

- **1. Состав комплекта**
- **2. Установка программного обеспечения**
- **3. Установка оборудования**
- **4. Отдел техобслуживания**
- **5. Техника безопасности**

# **1. Состав комплекта**

- Карта Bluetooth USB
- Компакт-диск с программным обеспечением
- Краткое руководство по установке (буклет)
- Краткое руководство по установке (на компакт-диске)

#### **2. Установка программного обеспечения**

**Внимание!** Перед тем как устанавливать оборудование, необходимо завершить установку программного обеспечния!

В дисковод компьютера вставьте компакт-диск с программным обеспечением.

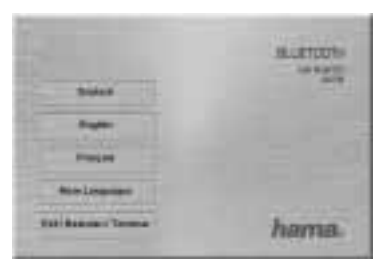

Выберите язык интерфейса мастера установки.

Доступные языки находятся в меню "More Languages".

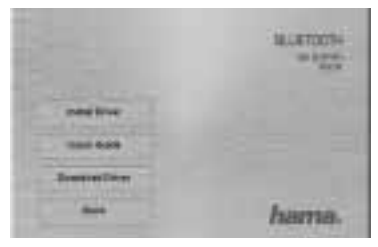

Чтобы начать установку драйверов, нажмите кнопку **Install Driver**.

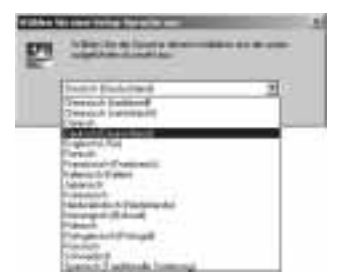

В списке выберите нужный язык и нажмите **ОК**.

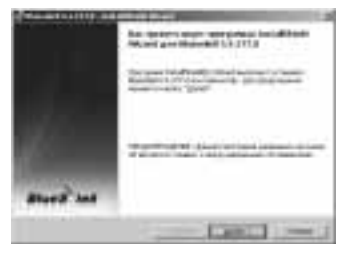

Чтобы продолжить установку, нажмите **ДАЛЕЕ**.

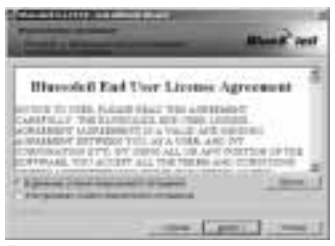

Примите условия пользовательского соглашения и нажмите кнопку **ДАЛЕЕ**. Если отклонить условия соглашения, установка ПО будет немедленно прекращена.

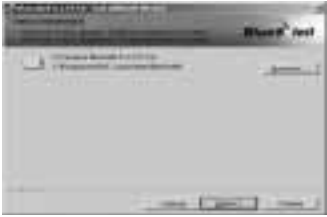

Выберите целевую папку для установки ПО.

Чтобы изменить целевую папку, нажмите **ОБЗОР**. Выберите целевую папку.

По умолчанию ПО устанавливается в системный раздел операционной системы. Нажмите кнопку **ДАЛЕЕ**.

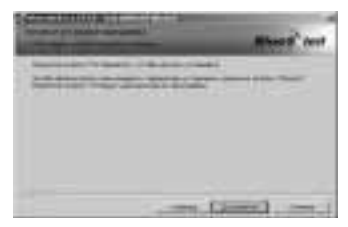

Чтобы начать установку, нажмите **УСТАНОВИТЬ**.

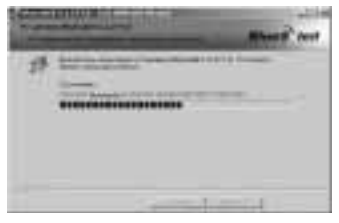

Начнется процесс установки программного обеспечения.

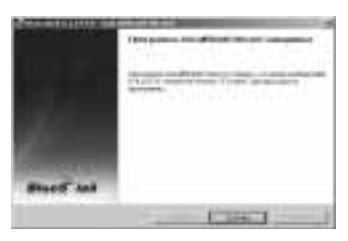

По окончании установки нажмите **Готово**.

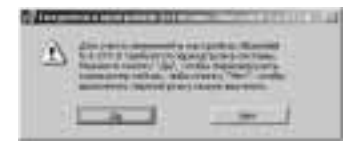

Для начала работы необходимо перезапустить компьютер. Чтобы перезапустить систему, нажмите **ДА**.

Чтобы перезапустить систему позже, нажмите **НЕТ**. В этом случае компьютер потребуется перезапустить вручную.

# **3. Установка оборудования**

После нового пуска системы карту Bluetooth можно подключить к свободному USB-разъему компьютера.

#### **4. Отдел техобслуживания**

По вопросам неисправных изделий По вопросам ремонта или замены неисправных изделий обращайтесь к продавцу или в сервисную службу компании Hama.

Интернет Техническую поддержку, новые драйверы и информацию о продукции см. на вебузле www.hama.com

#### **5. Техника безопасности**

- Прибор предназначен для эксплуатации только в помещениях.
- Не открывайте кожух прибора.
- Не ставьте прибор рядом с источниками тепла.
- Запрещается эксплуатировать изделие во влажных и пыльных условиях.

Заявление о соответствии товара нормам R&TTE 99/5/EG см. на веб-узле www.hama.com

# <sup>®</sup> Brugsanvisning

# **Oversigt:**

- **1. Emballagens indhold**
- **2. Softwareinstallation**
- **3. Hardwareinstallation**
- **4. Kontakt- og supportinformationer**
- **5. Sikkerhedshenvisninger**

# **1. Emballagens indhold**

- Bluetooth USB-stik
- Installations-/driver-CD
- Kort installationsvejledning (print)
- Installationsvejledning (på installations-CD)

# **2. Softwareinstallation**

**Vigtigt:** Afslut først softwareinstallationen inden hardwareinstallationen påbegyndes!

Isæt driver-cd'en i cd-rom-drevet på din PC/notebook.

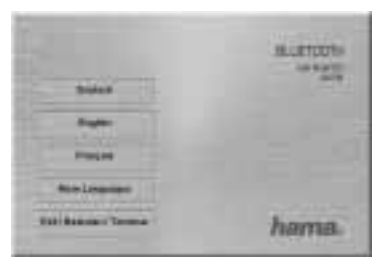

Vælg derefter det ønskede sprog i browservinduet øverst til højre.Yderligere sprog findes under "More Language".

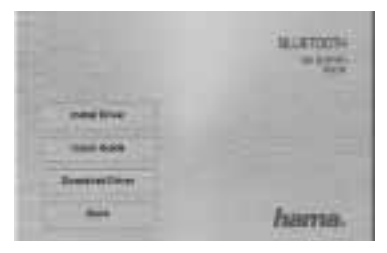

Klik på **"Install Driver"** for at starte driver-installationen.

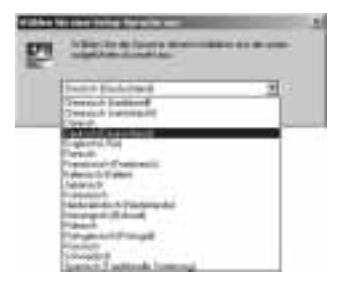

Søg efter sproget i listen, som du ønsker at softwaren skal installleres med og fortsæt med "Ok".

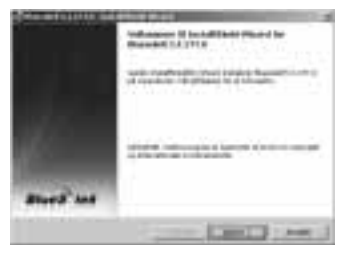

Fortsæt ved at klikke på **"Næste"**.

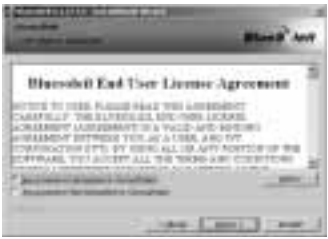

Acceptér betingelserne og licensaftalen og fortsæt med **"Næste"**. Hvis du ikke accepterer betingelserne og licensaftalen afbrydes softwareinstallationen automatisk.

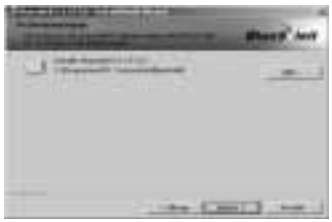

Vælg den ønskede installationsmappe for softwaren.

Standardmæssigt installeres programmet på systempartitionen for dit operativsystem. Klik på **"Ændr"**, hvis mappen skal ændres. Nu har du selv muligheden for at vælge mappen. Fortsæt derefter ved at klikke på **"Næste"**.

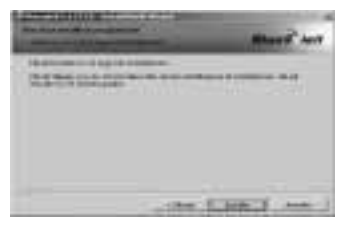

Klik på Installér for at starte installationen.

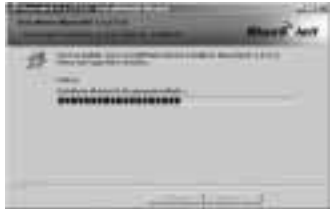

Nu bliver softwaren installeret.

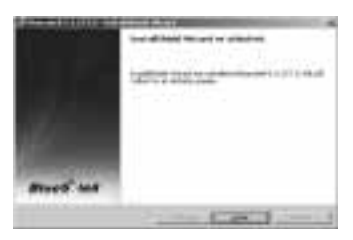

Klik derefter på "**Udfør**" for at afslutte installationen.

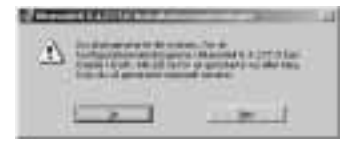

Det er nødvendigt med en genstart for at kunne anvende softwaren. Klik på "Ja" for at genstarte dit system med det samme.

Klik på "Nej", hvis dit system skal genstartes senere. Vær her opmærksom på, at systemet i den forbindelse skal startes manuelt.

# **3. Hardwareinstallation.**

Efter genstarten af dit system er det nu muligt at sætte Bluetooth Dongle i den frie USB-tilslutning på din pc/notebook.

# **4. Support- og kontaktinformationer**

# **Vedr. defekte produkter:**

Ved produktreklamationer skal du henvende dig hos din forhandler eller Hama-produktkundeservice.

# **Internet/World Wide Web**

Produkt-support, en ny driver eller produktinformationer kan fås under www.hama.com

# **5. Sikkerhedshenvisninger**

- Apparatet må kun anvendes indendørs og er ikke egnet til anvendelse udendørs
- Åbn ikke apparatets kabinet
- Apparatet skal holdes på afstand af varmekilder
- Apparatet må ikke anvendes i fugtige eller støvede omgi velser.

Konformitetserklæringen iht. direktiv R&TTE 99/5/EF findes under www.hama.com

# **Oversikt:**

- **1. Pakkens innhold**
- **2. Installasjon av programvare**
- **3. Installasjon av maskinvare**
- **4. Kontakt- og hjelpeinformasjoner**
- **5. Sikkerhetshenvisninger**

# **1. Pakkens innhold**

- Bluetooth USB stick
- Installasjons / driver CD
- Kort installasjonsveiledning (trykket)
- Installasjonsveiledning (på installasjons CD)

# **2. Installasjon av programvare**

**Viktig:** Installasjonen av programvare må avsluttes før du begynner med installasjonen av maskinvare!

Legg driver CD-en inn i CD-rom stasjonen til datamaskinen/ notebooken din.

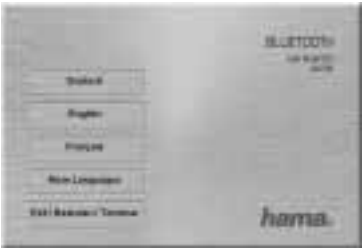

Velg så ut ønsket språk.

Ytterligere språk finner du under "More Languages".

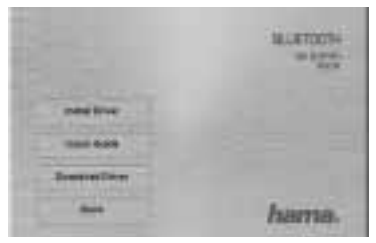

Klikk på "Installere driver" for å starte installasjonen av driveren.

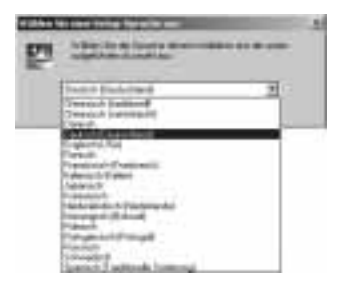

I listen finner du språket som du ønsker å installere programvaren på, deretter fortsetter du med **"OK"**.

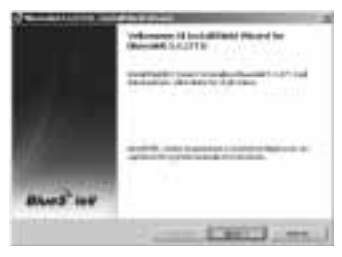

Fortsett ved å klikke på **"Neste"**.

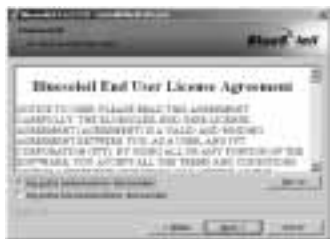

Lisensavtalens betingelser aksepteres, så fortsetter du med **"Neste"**. Hvis du ikke aksepterer lisensavtalens betingelser, så avsluttes installasjonen av programvaren automatisk.

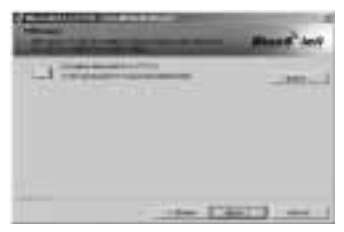

Velg ut ønsket installasjonsmappe for programvaren.

Velg ut ønsket installasjonsmappe for programvaren. Som standard installeres programmet på systemparisjonen til driftssystemet ditt. Hvis du vil endre mappen, så klikker du på **"Endre"**. Du har nå muligheten til å velge ut mappen selv. Fortsett så ved å klikke på **"Neste"**.

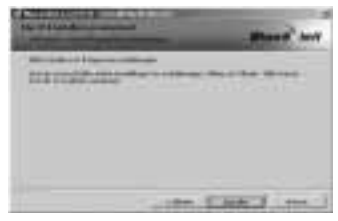

Klikk på **Installer** for å starte installasjonen.

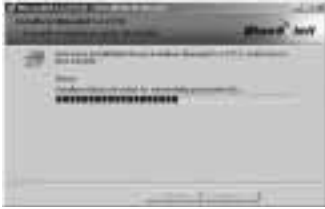

Programvaren blir nå installert.

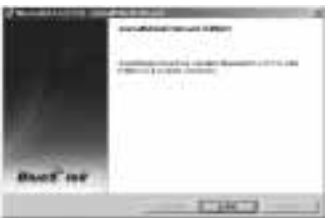

Lukk installasjonen ved å klikke på **"Fullfør"**.

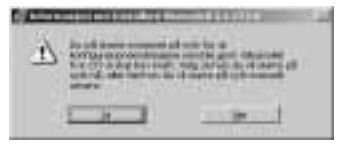

For å kunne bruke programvaren er det nødvendig å starte datamaskinen på nytt. Klikk på **"Ja"** for å starte systemet ditt på nytt med en gang.

Hvis du vil starte systemet ditt på nytt på et senere tidspunkt, så klikker du på **"Nei"**. Vær oppmerksom på at du da må starte systemet ditt på nytt manuelt.

# **3. Installasjon av maskinvare.**

Etter ny start av systemet ditt kan du nå sette Bluetooth dongle inn i en ledign USB-inngang på PC-en/notebooken din.

# **4. Kontakt- og hjelpeinformasjoner**

# **Ved defekte produkt:**

Ved produktreklamasjoner ber vi deg om å henvende deg til din forhandler eller Hama produktrådgivning.

#### **Internett/World Wide Web**

Produkthjelp, nye drivere eller produktinformasjoner får du under www.hama.com

# **5. Sikkerhetshenvisninger**

- Apparatet skal kun brukes innendørs, ikke utendørs.
- Apparatets kapsel må ikke åpnes.
- Apparatet må holdes borte fra varme kilder.
- Apparatet må ikke brukes i fuktige omgivelser eller omgivelser med mye støv.

Konformitetserklæringen iht. R&TTE direktiv 99/5/EF finnes under www.hama.com